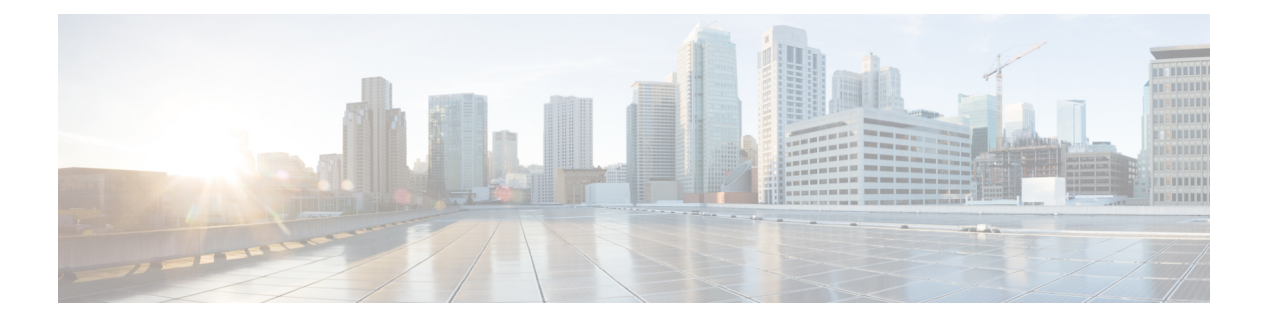

# 启动向导

本章介绍了 ASDM 启动向导,它将引导您完成 ASA 的初始配置并帮助您定义基本设置。

- 访问启动向导, 第1页
- 启动向导准则, 第1页
- 启动向导屏幕, 第1页
- 启动向导历史记录, 第4页

## 访问启动向导

要访问启动向导,请选择以下任一选项:

- **Wizards > Startup Wizard**。
- 配置 **(Configuration) >** 设备设置 **(Device Setup) >** 启动向导 **(Startup Wizard)**,然后点击启动启 动向导 **(Launch Startup Wizard)**。

## 启动向导准则

#### 情景模式准则

系统情景中不支持启动向导。

## 启动向导屏幕

实际屏幕序列取决于您指定的配置选项。除非另有说明,否则每个屏幕均可供所有模式或型号使用。

#### 起点或欢迎页面

• 点击 **Modify existing configuration** 单选按钮以更改现有配置。

- 点击 **Reset configuration to factory defaults** 单选按钮以将配置设置为出厂默认值。
	- 选中配置管理接口的 **IP** 地址复选框,以将管理 0/0 接口的 IP 地址和子网掩码配置为不同于 默认值 (192.168.1.1) 的值。

如果将配置重置为出厂默认值,则无法通过点击 **Cancel** 或关闭此屏幕来 撤消这些更改。 注释

在多情景模式中,此屏幕不包含任何参数。

### 基本配置

在此屏幕中设置主机名、域名和启用密码。

#### 接口屏幕

接口屏幕取决于选择的型号和模式。

#### 外部接口配置(路由模式)

- 配置外部接口(安全级别最低的接口)的 IP 地址。
- 配置 IPv6 地址。

#### 外部接口配置 **- PPPoE**(路由模式、单模式)

配置外部接口的 PPPoE 设置。

#### 管理 **IP** 地址配置(透明模式)

对于 IPv4,每个网桥组都需要一个管理 IP 地址,以用于管理流量和将要通过 ASA 的流量。此屏幕 可为 BVI 1 设置 IP 地址。

#### 其他接口配置

为其他接口配置参数。

#### 静态路由

配置静态路由。

### **DHCP** 服务器

配置 DHCP 服务器。

#### 地址转换 **(NAT/PAT)**

访问外部地址(安全级别最低的接口)时,请为内部地址(安全级别最高的接口)配置 NAT 或 PAT。有关详细信息,请参阅《防火墙配置指南》。

#### 管理访问权限

- 配置 ASDM、Telnet 或 SSH 访问权限。
- 选中启用 **HTTP** 服务器以用于 **HTTPS/ASDM** 访问复选框,启用与 HTTP 服务器的安全连接以 访问 ASDM。
- 选中启用 **ASDM** 历史记录度量值复选框。

## **IPS** 基本配置

在单情景模式下,使用 ASDM 中的启动向导配置基本 IPS 网络配置。这些设置将保存到 IPS 配置 中,而非 ASA 配置中。有关详细信息,请参阅《IPS 快速入门指南》。

### **ASA CX** 基本配置 **(ASA 5585-X)**

您可以使用 ASDM 中的启动向导配置 ASA CX 管理地址和身份验证代理端口。这些设置将保存到 ASA CX 配置中,而非 ASA 配置中。您还需要在 ASA CX CLI 上设置其他网络设置。有关此屏幕的 信息,请参阅《ASA CX 快速入门指南》。

## **ASA FirePOWER** 基本配置

您可以使用 ASDM 中的启动向导配置 ASA FirePOWER 管理地址信息并接受最终用户许可协议 (EULA)。这些设置将保存到ASAFirePOWER配置中,而非ASA配置中。您还需要在ASAFirePOWER CLI 上配置某些设置。有关详细信息,请参阅《防火墙配置指南》中关于 ASA FirePOWER 模块的 一章。

### 时区和时钟配置

配置时钟参数。

#### 自动更新服务器(单模式)

请遵循以下准则,配置自动更新服务器:

- 通过选中启用 **ASA** 的自动更新服务器复选框,配置自动更新服务器。
- 如果有 IPS 模块,请选中 **EnableSignature and Engine Updates from Cisco.com** 复选框。设置以 下额外参数:
	- 输入 Cisco.com 用户名和密码, 然后确认密码。
	- 以 hh:mm:ss 的格式用 24 小时制时钟输入开始时间。

## 启动向导摘要

此屏幕汇总了您为 ASA 所做的所有配置设置。

- 点击返回 **(Back)**以返回之前的屏幕更改任意设置。
- 选择以下其中一个选项:
	- · 如果您直接从浏览器运行启动向导, 则点击完成 (Finish) 时, 通过向导创建的配置设置将 发送到 ASA 并自动保存在闪存中。
	- 如果从 ASDM 内部运行启动向导,则必须通过依次选择文件 **>** 保存运行配置到闪存,将配 置显式保存在闪存中。

## 启动向导历史记录

#### 表 **1:** 启动向导历史记录

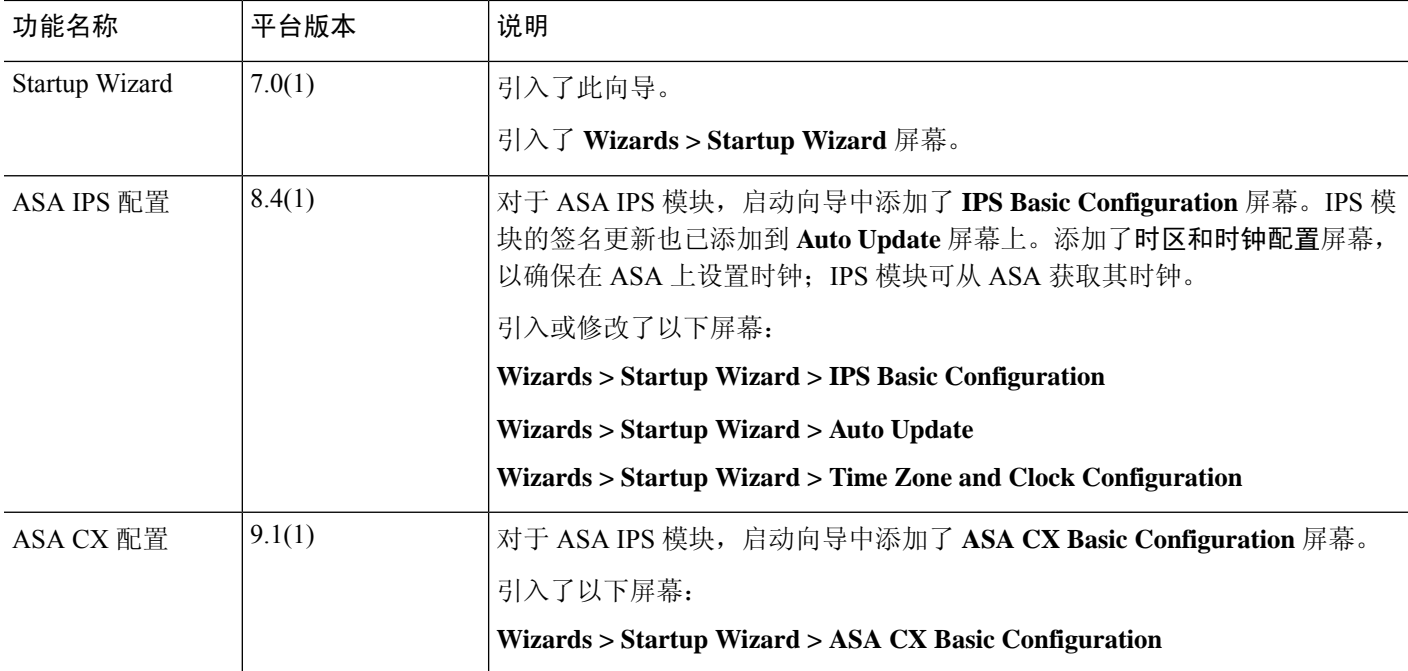

 $\mathbf{l}$ 

ш

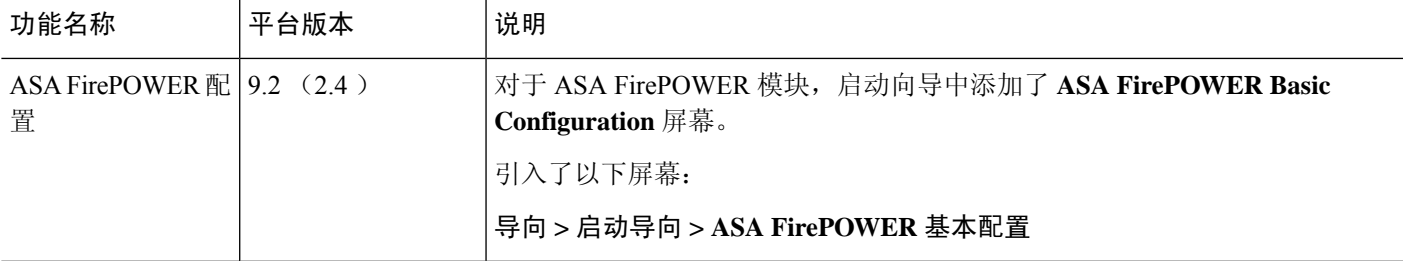

启动向导历史记录

I

当地语言翻译版本说明

思科可能会在某些地方提供本内容的当地语言翻译版本。请注意,翻译版本仅供参考,如有任何不 一致之处,以本内容的英文版本为准。